### **Міністерство освіти і науки України**

#### **Чернівецький національний університет**

#### **імені Юрія Федьковича**

Навчально-науковий інститут фізико-технічних та комп'ютерних наук

Кафедра комп'ютерних систем та мереж (назва кафедри)

#### **ЗВІТ**

# **З ПРОЕКТНО-ТЕХНОЛОГІЧНОЇ ПРАКТИКИ**

(вид практики)

на ТОВ «БукСофт» (назва бази практики)

> Студента (ки) 3-го курсу групи 342 Іванчука Івана Петровича (прізвище, ім'я, по батькові)

Спеціальність 123 – Комп'ютерна інженерія Рівень вищої освіти – перший (бакалаврський)

ОПП «Комп'ютерна інженерія»

Початок практики « 26 » червня 202\_ р.

Закінчення практики « 17 » липня 202\_ р.

Керівники практики:

Від бази практики  $\frac{\mu}{\mu}$  директор Іван ПЕТРЮК (посада, ім'я, прізвище) Від кафедри \_\_\_\_\_\_\_\_\_\_\_\_\_\_\_\_\_\_\_\_\_\_ доцент Сергій БАЛОВСЯК (підпис) (посада, ім'я, прізвище)

Звіт захищено з оцінкою \_\_\_\_\_\_\_\_

« 17 » липня 202\_ р.

Чернівці

202\_

# **ЗМІСТ**

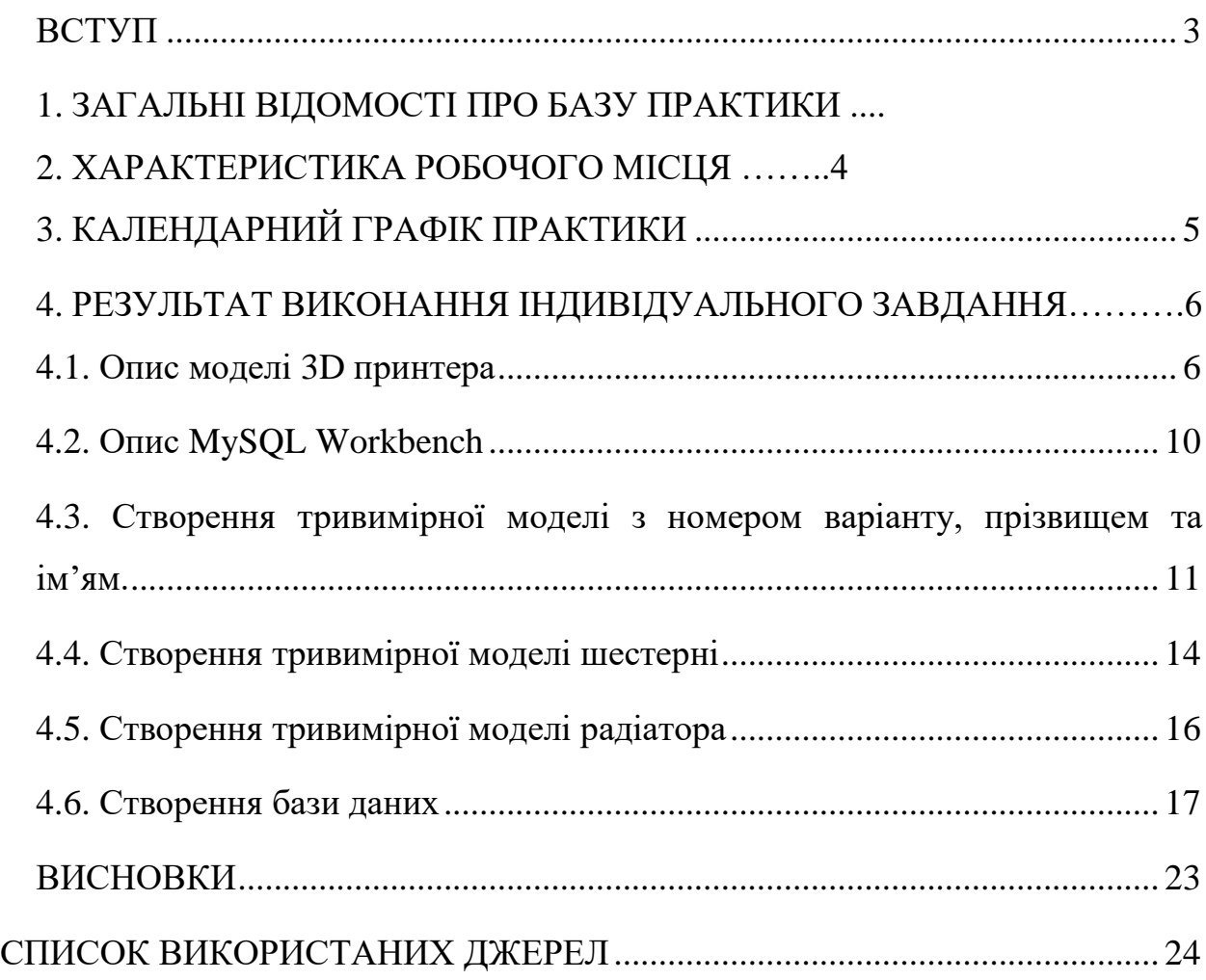

### **ВСТУП**

<span id="page-2-0"></span>Завданнями проектно-технологічної практики є ознайомлення з існуючими методиками ефективного застосування комп'ютерних та мережних технологій для вирішення задач комплексної автоматизації підприємств і установ, з моделями 3D принтерів, різними технологіями 3D друку та сферами використання, створення різних 3D моделей об'єктів з використанням програмного засобу OpenScad, а також створення бази даних засобами MySQL Workbench.

## **1. ЗАГАЛЬНІ ВІДОМОСТІ ПРО БАЗУ ПРАКТИКИ**

Проектно-технологічна практика проходила на підприємстві ТОВ «БукСофт» за адресою: м. Чернівці, вул. Південна-Кільцева, 1В.

Діяльність підприємства (ІТ-компанії) характеризується наступним:

- Розробка апаратно-програмних засобів комп'ютерних систем.
- Веб-дизайн.
- Бази даних.
- Тривимірне моделювання і тривимірний друк.

## **2. ХАРАКТЕРИСТИКА РОБОЧОГО МІСЦЯ**

На робочому місці використовувалося наступне апаратне та програмне забезпечення:

- 1. Ноутбук ASUS X540L (дисплей 15.6", 1366  $\times$  768; процессор: Core i3, 4005U, 1.7 ГГц; оперативна пам'ять : 8 ГБ; накопичувач: SSD, 500 ГБ) з встановленою операційною системою Windows 10.
- 2. Мережевий комутатор (network switch) TP-Link TL-SF1005D та аналогічне мережеве обладнання.

# <span id="page-4-0"></span>**3. КАЛЕНДАРНИЙ ГРАФІК ПРАКТИКИ**

Проектно-технологічна практика виконувалася за таким графіком (табл.2.1):

# Таблиця 2.1

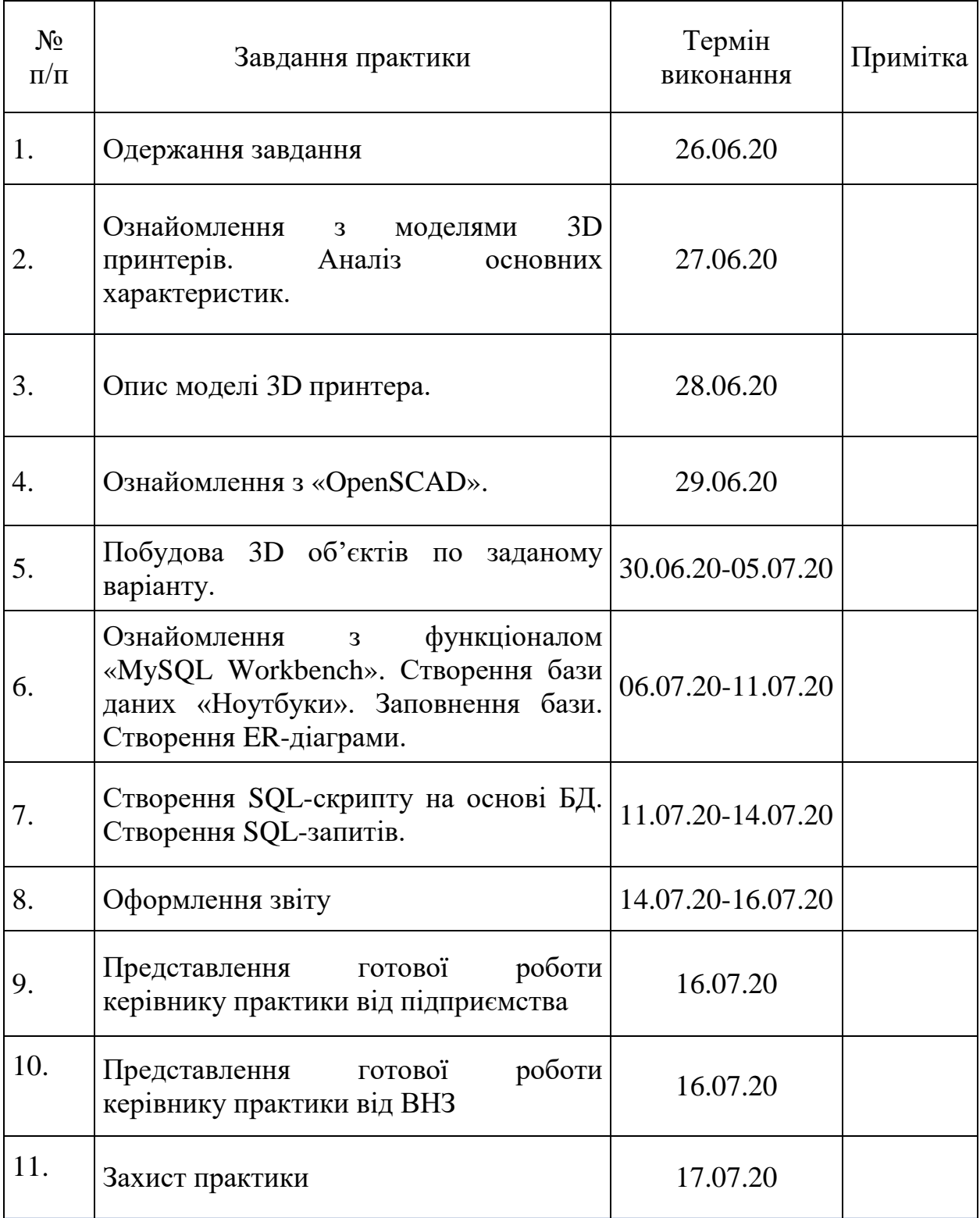

Графік проходження практики

#### **4.1. Опис моделі 3D принтера**

<span id="page-5-0"></span>3D-принтер – пристрій, що використовує метод [пошарового](https://uk.wikipedia.org/wiki/%D0%90%D0%B4%D0%B8%D1%82%D0%B8%D0%B2%D0%BD%D1%96_%D1%82%D0%B5%D1%85%D0%BD%D0%BE%D0%BB%D0%BE%D0%B3%D1%96%D1%97) [створення](https://uk.wikipedia.org/wiki/%D0%90%D0%B4%D0%B8%D1%82%D0%B8%D0%B2%D0%BD%D1%96_%D1%82%D0%B5%D1%85%D0%BD%D0%BE%D0%BB%D0%BE%D0%B3%D1%96%D1%97) фізичного об'єкта за цифровою 3D-моделлю. 3D-друк є різновидом адитивного виробництва і зазвичай відноситься до технологій швидкого прототипування.

Селективне лазерне спікання: Більш правильна назва цієї методики вибіркове лазерне спікання (від англ. Selective Laser Sintering, SLS). Це одна з методик 3D друку, широко застосовувана в промисловості. Селективне лазерне спікання є виключно на дорогих професійних 3D [принтерах](/g35354578-printeri) і відрізняється високою якістю виробів. З допомогою SLS можна досягти результату, наближеного до відтворення виробів методом лиття під тиском. Селективне лазерне спікання, як і багато інших промислових методики адитивного виробництва використовує в якості матеріалу порошки та порошкові суміші. Ця методика дозволяє створювати повністю металеві об'єкти за лічені години. А можливість виготовлення виробів складної форми пояснює її популярність серед промислових організацій з усього світу.

**Принцип дії:** Основною вимогою, як і в будь-який інший технології 3D друку, є наявність готової 3D моделі, що відповідає визначеним вимогам. Саме по ній і буде відтворюватися виріб. Сама технологія досить проста. Спеціальне відділення 3D принтера заповнюється витратним матеріалом, після чого запускається друк. Цікаво, що безпосередньо перед відтворенням порошок розігрівається практично до температури плавлення.

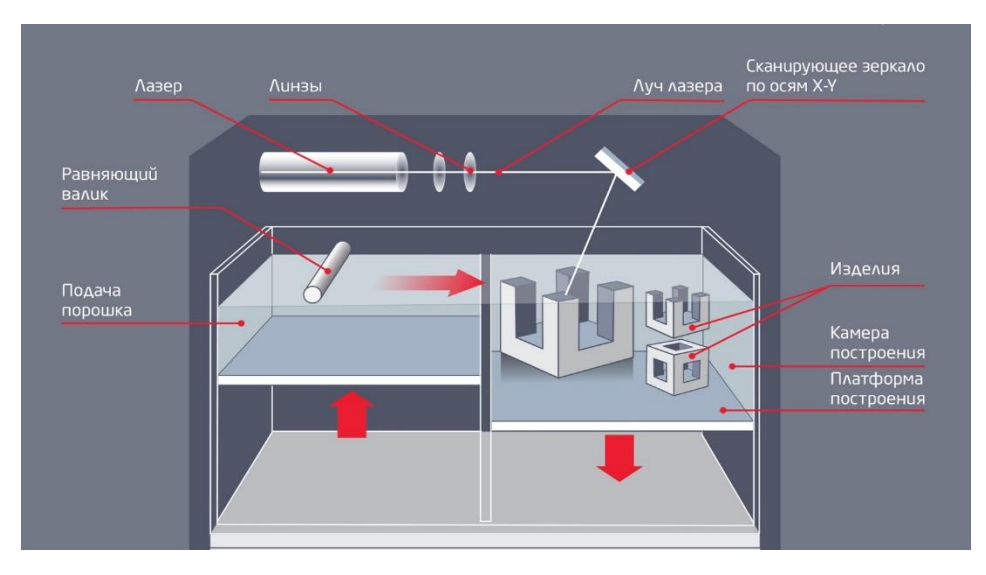

*Рисунок 1. Схема SLS технології*

#### **Процес селективного лазерного спікання:**

- 1. Технологічний процес починається з розігрівання матеріалу до температури, близької до температури плавлення, що забезпечує швидшу роботу порошкового 3D-принтера.
- 2. Порошок подається в камеру побудови і розрівнюється валиком на товщину мінімального шару матеріалу.
- 3. Лазерний промінь спікає шари порошку в необхідних ділянках, що збігаються з перетином 3D-моделі.
- 4. Подається наступний шар порошку, камера побудови опускається на рівень нижче.
- 5. Процедура повторюється, поки не вийде готовий виріб.Тобто, відтворення об'єкта відбувається знизу-вгору, а за рахунок заповнення камери порошком не потребує побудови підтримуючих структур.

На рисунку вище наочно продемонстровано пристрій SLS 3D принтера для кращого розуміння принципу методики.

**Витратні матеріали:** Селективне лазерне спікання не може похвалитися великою різноманітністю кольорових витратних матеріалів, як, наприклад, FDM або SLA. Однак це не означає, що вибір обмежений. Справа в тому, що SLS друк орієнтований на промислові цілі, за рахунок чого і матеріали виробляються відповідні. Завдяки широкому асортименту

матеріалів технологія SLS досить універсальна. Сюди входять однокомпонентні порошки або порошкові суміші з різних матеріалів, таких як:

- Полімери (в тому числі полістирол, поліамід, нейлон);
- Метали і сплави (сталь, титан, дорогоцінні метали, сплави кобальту і хрому);
- Композитні матеріали;
- Кераміка;
- $\bullet$   $CKJO$ ;
- Піщані склади.

**Переваги та особливості:** Що стосується особливостей, слід відразу відокремити селективне лазерне спікання від іншої схожої технології 3D друку - селективного лазерного плавлення (SLM). Різниця між ними в тому, що SLS забезпечує лише часткове плавлення порошку, необхідне лише для його об'єднання в єдиний елемент. SLM плавить частки повністю, спікая порошок в монолітний виріб. Що стосується переваг, виділити можна наступні плюси:

- **Велика область побудови в 3D принтерах.** Промислове обладнання для SLS 3D друку зазвичай обладнано великої областю побудови, що дозволяє створювати не тільки великі деталі, але і виконувати дрібносерійне виробництво;
- **Висока якість 3D друку**. Ця методика дозволяє практично повністю уникнути видимості шарів на моделі, а відсутність підтримок також благотворно позначається на якості виробів;
- **Відсутність необхідності в побудові підтримок.** Селективне лазерне спікання дозволяє створювати вироби складної геометрії без необхідності побудови підтримуючих структур. Це не тільки розширює можливості друку, але і добре позначається на якості поверхні виробу;
- **Висока швидкість і продуктивність.** За рахунок того, що матеріал не плавиться повністю, SLS 3D принтери працюють набагато швидше за інших своїх порошкових побратимів. Вище швидкість друку - вища продуктивність виробництва;
- **Можливість виготовлення готових виробів.** Завдяки властивостям витратних матеріалів цю технології 3D друку цілком реально використовувати для виробництва кінцевих продуктів.

**Недоліки:** Як і у всіх адитивних технологій, у SLS-методу є мінуси. Поперше, вирощені моделі, як правило, вимагають подальшої обробки через шорстку або пористу структури. По-друге, пред'являються особливі вимоги до приміщення і умов експлуатації (головне - це фільтрація повітря при кондиціонуванні, так як порошок шкідливий). Нарешті, як і у випадку з усіма технологіями 3D-друку, це необхідність в великих початкових інвестиціях через високу вартість матеріалів і обладнання.

**Сфера застосування:** Технологія 3D-друку за технологією SLS широко застосовується в наступних галузях:

- авіакосмічна промисловість;
- машинобудування;
- ливарне виробництво;
- будівництво;
- архітектура, мистецтво, дизайн;
- інженерна галузь.

#### **Селективне лазерне спікання використовується при виготовленні:**

- функціональних прототипів;
- продукції дрібносерійного виробництва;
- моделей для точного лиття по моделях, що виплавляються;
- шлангів труб, прокладок, ізоляційних шайб і інших елементів в інженерії і будівництві;
- деталей силових установок і багато чого іншого.

**Технологія SLS у друці декоративних виробів:** З допомогою 3D друку з'являється можливість втілити в життя найсміливіші концепції, які до цього не могли вийти за рамки ідей і начерків. 3D принтер в дизайні відкриває нові горизонти для творчості, дозволяючи реалізувати задумане самим незвичайним чином.

#### **Переваги:**

- Різноманітність можливостей. 3D технології цінуються за різні гідності, одне з яких - можливість виготовити абсолютно будь-який виріб. Тільки вдумайтеся: все, що ви уявляєте собі і можете втілити в вигляді 3D моделі, буде відтворено в обсязі з допомогою 3D принтера;
- Швидкість. Одне з головних переваг 3D друку, що вигідно відрізняють її від традиційних методів виробництва. Натомість тижнів і місяців копіткої праці, 3D принтер надрукує ваше виріб за лічені години;
- Можливість післяобробки. Більшість методів 3D друку передбачають можливість післяобробки готових виробів. Тобто, якщо ваша ідея включає в себе фарбування виробу, можна не боятися труднощів в цій справі;

#### **Недоліки:**

- Матеріали. Через високу вартість матеріалів і обладнання виникає необхідність великих початкових інвестицій, також пред'являються особливі вимоги до приміщення і умов експлуатації (головне - це фільтрація повітря при кондиціонуванні, так як порошок шкідливий);
- Не можливість виробництва модульних конструкцій. Якщо ваші ідеї занадто масштабні, потрібно розбити 3D модель на кілька частин, які потім зберуться разом вручну;

#### **2.2. Опис MySQL Workbench**

<span id="page-9-0"></span>**MySQL Workbench** — інструмент для візуального проектування [баз](https://uk.wikipedia.org/wiki/%D0%91%D0%B0%D0%B7%D0%B0_%D0%B4%D0%B0%D0%BD%D0%B8%D1%85) [даних,](https://uk.wikipedia.org/wiki/%D0%91%D0%B0%D0%B7%D0%B0_%D0%B4%D0%B0%D0%BD%D0%B8%D1%85) що інтегрує проектування, моделювання, створення й експлуатацію БД в єдине безкоштовне оточення для системи баз даних MySQL. Є наступником DBDesigner 4 з FabForce.

Можливості програми:

- Дозволяє наочно представити модель бази даних в графічному вигляді.
- Наочний і функціональний механізм установки зв'язків між таблицями, в тому числі «багато до багатьох» із створенням таблиці зв'язків.
- Reverse Engineering відновлення структури таблиць з вже існуючої на сервері БД (зв'язки відновлюються в [InnoDB,](https://uk.wikipedia.org/wiki/InnoDB) при використанні [MyISAM](https://uk.wikipedia.org/wiki/MyISAM) зв'язки необхідно встановлювати вручну).
- Зручний редактор [SQL](https://uk.wikipedia.org/wiki/SQL) запитів, що дозволяє відразу ж відправляти їх серверові і отримати відповідь у вигляді таблиці.
- Можливість редагування даних у таблиці в візуальному режимі.

# <span id="page-10-0"></span>**2.3. Створення тривимірної моделі з номером варіанту, прізвищем та ім'ям.**

Об'єкти «номер варіанту», «ім'я» створено за допомогою геометричних примітивів, а об'єкт «прізвище» – командою «text». Для отримання цифри 2 використано кругову екструзію (рис.2, а), а також два куби різної довжини для отримання цифри повністю (рис. 2, б), цифра 4 створена за допомогою трьох кубів різних довжин.

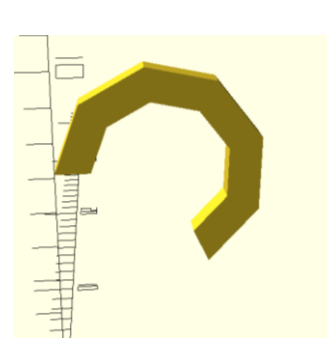

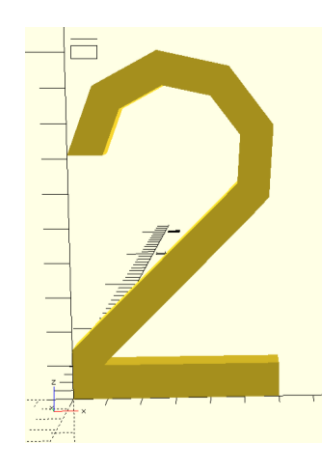

*Рисунок 2. a) верхня частина цифри. б) цифра повністю.*

Літери імені створені за допомогою кубів, в буквах таких як «Р» та «О» використано кругову екструзію для створення форми, розміщені за допомогою команди «translate».

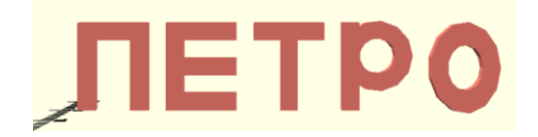

*Рисунок 3. Ім'я створене за допомогою геометричних примітивів*

Прізвище створено командою «text», а також розміщено поруч з прізвищем.

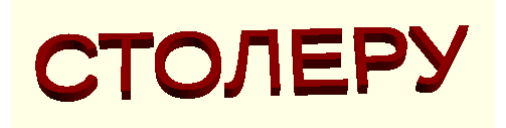

*Рисунок 4. Прізвище, створене командою "text"*

Вибрано довільні кольори для оформлення моделі об'єкту. Командою «scale» змінено розміри моделі так, щоб її максимальний розмір не перевищував 50 мм. Створена модель збережена у форматі «STL», придатному для тривимірного друку.

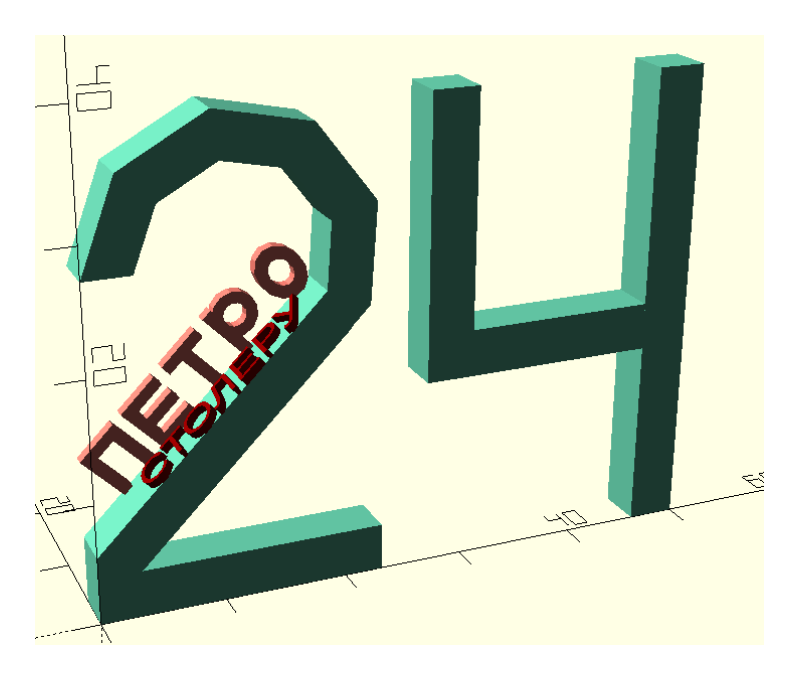

*Рисунок 5. Готова модель номеру варіанту, ім'я та прізвища.*

```
Код:
color("MediumAquamarine")
scale([3.85,3.85,3.85]){
// шапка двойки
rotate(a=90, v=[1,0,0])
rotate(a=180, v=[0,1,0]) translate([-3,7.1,0]){
   rotate_extrude(angle=245)
   translate([2,0])square([1,1]); };
```
// низ двойки cube([6,1,1]);

```
// чтоб не выходило за 0
difference(){
  translate([-1,0,0.45])
rotate(a=45, v=[0,1,0])cube([0.95,1,8]);
```

```
translate([-1,-0.5,-0.5])
cube([1,2,2]);
}
```

```
// четверка
translate([12,0,0])
cube([1,1,10]);
translate([7,0,5])cube([1,1,5]);
```

```
translate([7,0,4])cube([5,1,1]);
}
```
scale(0.93) translate([-0.2,3,0.5]) rotate(a=-45, v=[0,1,0]){ color("Salmon"){ //  $\Pi$ translate $([9,0,4])$ cube([1,1,4]);

translate $([9,0,8])$  $cube([4,1,1])$ ;

translate([12,0,4])  $cube([1,1,4])$ ; // Е translate $([14,0,4])$  $cube([1,1,4])$ ;

translate([14,0,8])  $cube([4,1,1])$ ;

```
translate([14,0,6])
cube([4,1,1]);
```
translate([14,0,4])  $cube([4,1,1])$ ;

```
\sqrt{ T
translate([19,0,8])
cube([4,1,1]);
```

```
translate([20.5,0,4])
cube([1,1,4]);
```

```
// P
translate([24,0,4])
```

```
cube([1,1,5]);
```

```
scale(0.5){
rotate(a=90, v=[1,0,0])
rotate(a=180, v=[0,1,0]) translate([-52,14.2,0]){
   rotate_extrude(angle=360)
   translate([2,0])square([2,2]); };
  }
 \mathcal{U} O
 translate([0,0,-3]) scale([0.5,0.5,0.65]){
rotate(a=90, v=[1,0,0])rotate(a=180, v=[0,1,0]) translate([-62,14.5,0]){
   rotate_extrude(angle=360)
   translate([2,0])square([2,2]);
                                                        };
                                                        }
                                                          }
                                                          }
                                                      // Фамилия
                                                      module t(t, s = 16, style = "") {
                                                       rotate([0, -45, 0]) // увеличиваем высоту текста
                                                        linear_extrude(height = 4)
                                                          text(t, size = s, font = str("Liberation
                                                      Sans", style), $fn = 16;
                                                      }
                                                      translate([4.5,0,10])
                                                      scale(0.18){
                                                         color("DarkRed")
                                                      t("СТОЛЕРУ");
                                                          }
```
## **2.4. Створення тривимірної моделі шестерні**

<span id="page-13-0"></span>*Таблиця 2. Параметри шестерні*

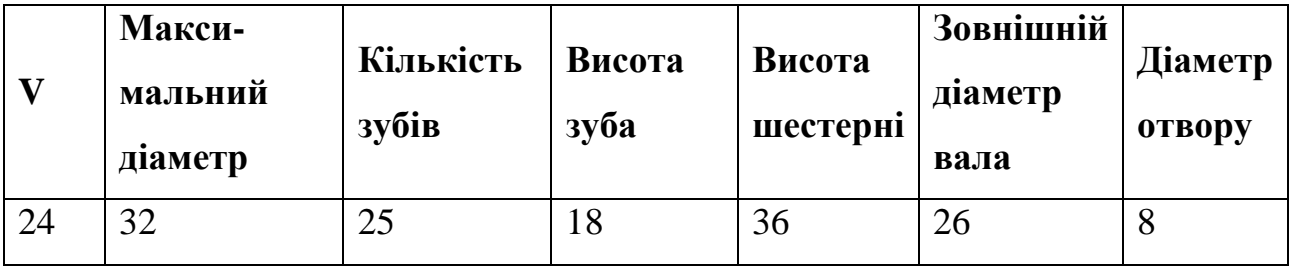

Шестерня створена з звичайних циліндрів, за допомогою перетину, об'єднання та різниці створені отвори та зуби шестерні, які апроксимовані також циліндрами. Положення зубів обчислене так, щоб задана кількість була розміщена рівномірно по колу.

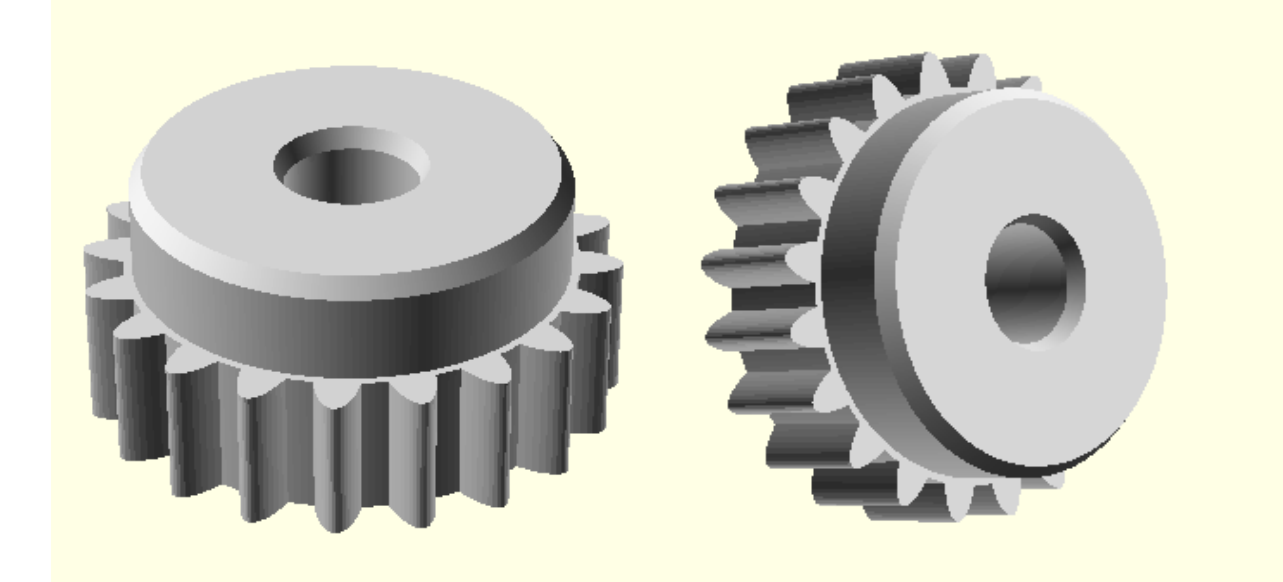

*Рисунок 6. Шестерня*

Код: color("LightGrey") difference(){ difference(){ union(){ intersection(){ cylinder(36, 26, 26, true, \$fn=200);  $translate([0,0,8])$ cylinder(h =  $38, r1 = 45, r2 = 18$ , center = true, \$fn= 400); }

```
 for(i=[1:20]){
rotate([0,0,i*18])
```

```
translate([23,0,-3]) scale([3,1,1])
   cylinder(17, 3, 3, true, $fn=50);
  };
   translate([0,0,-3]){
     cylinder(17, 27, 27, true, $fn=200);}
  }
cylinder(38, 8, 8, true, $fn=200);
   };
  translate([0,0,10]){
  cylinder(h = 20, r1 = 1, r2 = 10, center =
true, $fn= 400);
      }
      }
```
# **2.5. Створення тривимірної моделі радіатора**

<span id="page-15-0"></span>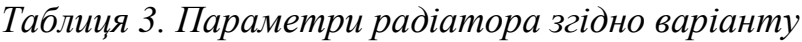

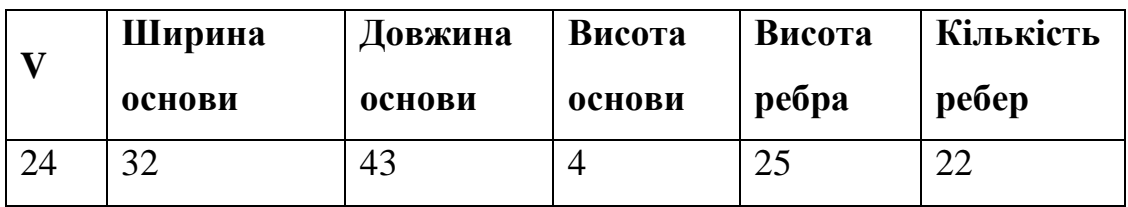

Основа ребристого радіатору створена за допомогою куба, а ребра – за допомогою циліндрів, товщина ребра обчислена на основі розміру основи та кількості ребер так, що проміжок між ребрами дорівнює ширині ребра.

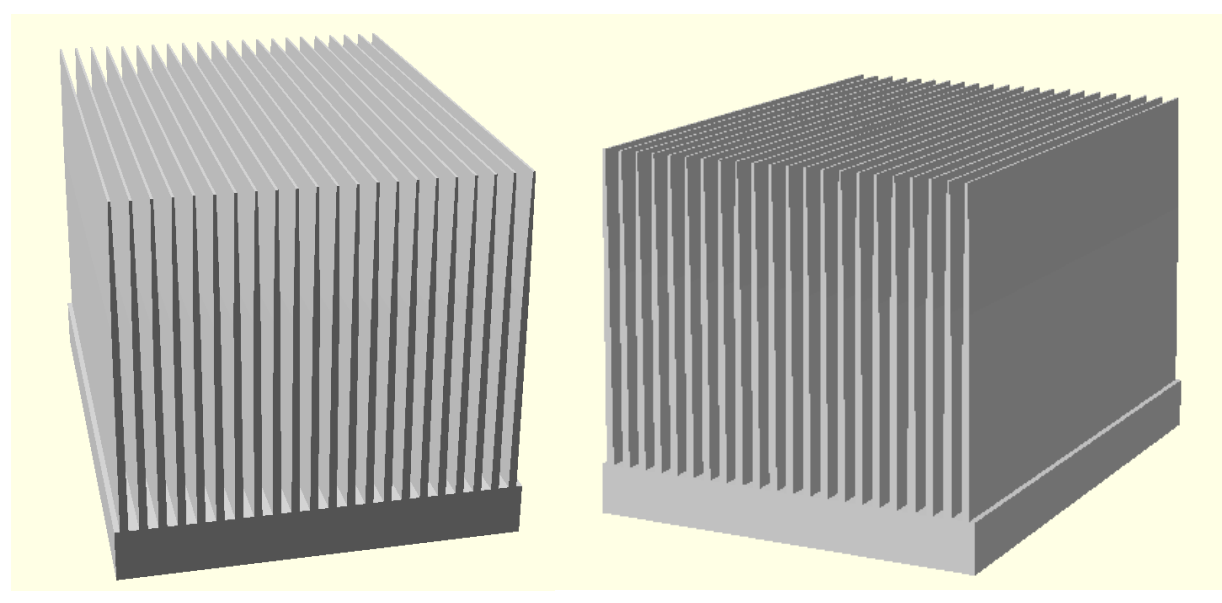

*Рисунок 7. Ребристий радіатор*

Код: color("Gainsboro"){ cube([32,43,4]);

difference(){ rotate $(a=90, v=[1,0,0])$ translate([-0.7,4,-25.5]) scale([1,82,1]){ for(i=[1:22]){ translate([i\*1.45,0,4])

```
 cylinder(43, 0.32, 0.32, true, $fn=10);
}}
translate([0,-1,-25])
cube([34,45,25]);
```
}}

#### **2.6. Створення бази даних**

<span id="page-16-0"></span>*Таблиця 4. Інформація про предметну область*

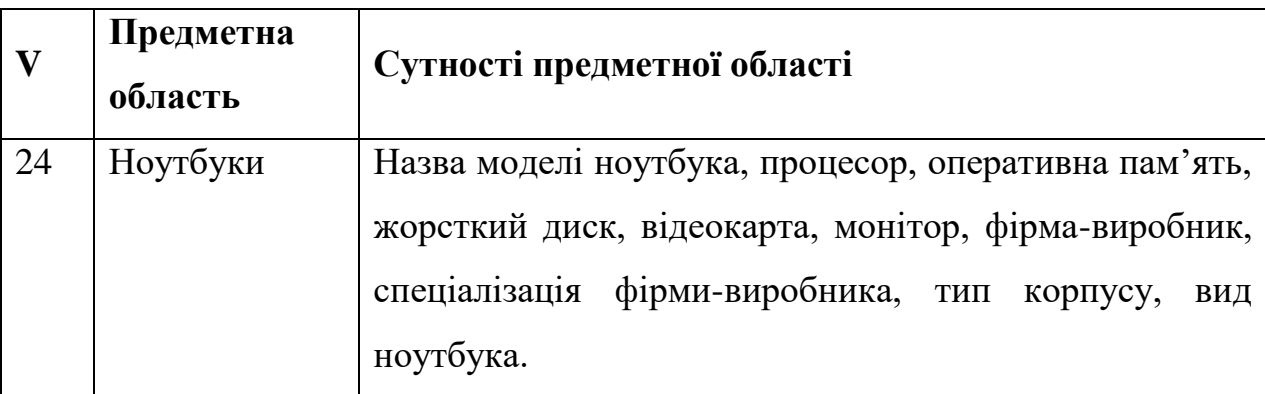

Створена модель бази даних для вказаної предметної області (табл. 3) засобами MySQL Workbench, в якій кожній сутності відповідає поле таблиці. Створені поля первинних і зовнішніх ключів таблиць, за допомогою яких встановлено зв'язки між таблицями. Показана структура БД у вигляді ER (Entity-relationship) діаграми. На основі моделі БД створений SQL-скрипт засобами MySQL Workbench. Додані записи до таблиць.

Для предметної області «Резистори» (табл. 1) потрібно створити модель БД «db\_Laptop». Проаналізувавши сутності предметної області, вирішено створити таблиці БД з такими полями:

Таблиця «t\_laptop» (ноутбуки), з полями:

 $\cdot$  Laptop id (Первинний ключ)

· Laptop \_model\_name (Назва моделі)

· Laptop \_processor (Назва процесору)

 $\cdot$  Laptop ram (Об'єм оперативної пам'яті, в гб)

 $\cdot$  Laptop rom (Об'єм пам'яті, в гб)

· Laptop\_graphic\_card (Назва відеокарти)

 $\cdot$  Laptop monitor (Характеристики монітору)

 $\cdot$  Laptop fk Firm (зовнішній ключ для зв'язку з таблицею «t Firm»)

 $\cdot$  Laptop fk Frame (зовнішній ключ для зв'язку з таблицею «t\_Frame»)

 $\cdot$  Laptop fk Kind (зовнішній ключ для зв'язку з таблицею «Kind»)

Таблиця «t\_Firm» (фірми-виробники), з полями:

· Firm\_id (Первинний ключ)

· Firm\_name (Назва фірми)

· Firm\_description (Спеціалізація фірми)

Таблиця «t\_Frame» (корпус ноутбуку), з полями:

· Frame\_id (Первинний ключ)

· Frame\_material (Назва матеріалу корпусу)

· Frame\_weight (Вага корпусу, у кг)

· Frame\_col (Колір корпусу)

Таблиця «t\_Kind» (вид ноутбуку), з полями:

 $\cdot$  Kind id (Первинний ключ)

· Kind\_Name (Вид ноутбуку)

Поля поділені на таблиці з метою уникнення дублювання даних. Завдяки цьому, а також додаванню первинних ключів, БД відповідає 3 нормальній формі. Завдяки первинним та зовнішнім ключам також встановлюється зв'язок між таблицями. Структуру створеної моделі БД показано у вигляді ER (Entity-relationship) діаграми (діаграми сутністьзв'язок) (рис. 8); діаграму додано командою «Add Diagram».

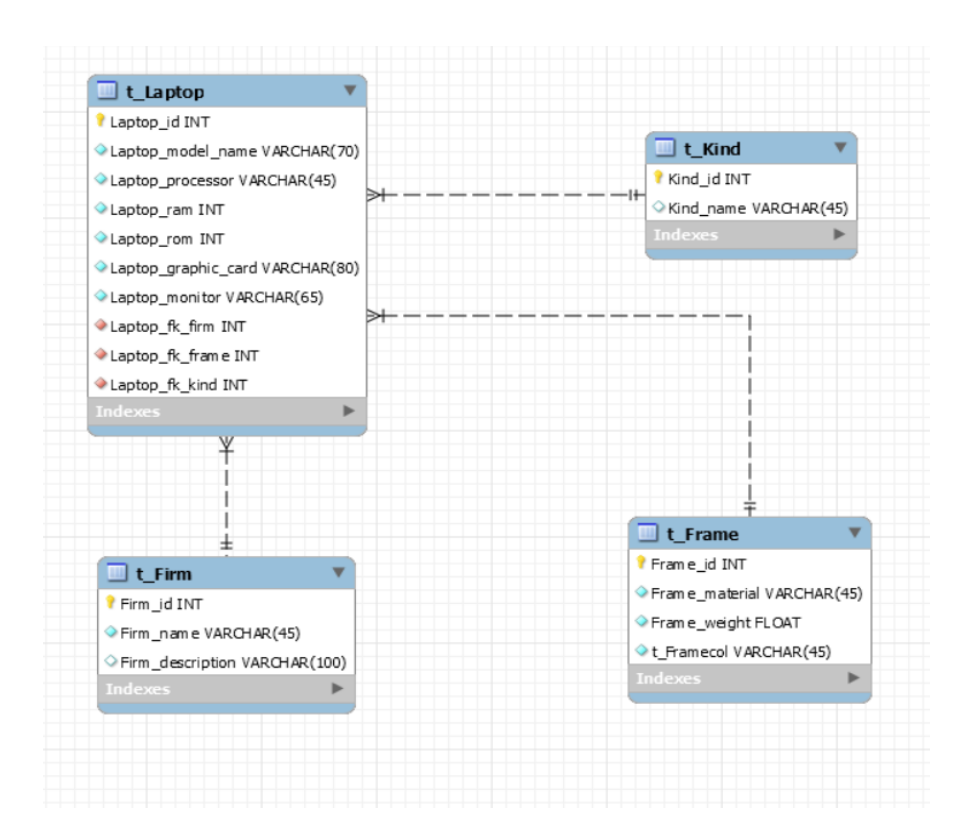

#### *Рисунок 8. ER-діаграма створеної бази даних.*

| Laptop id      | Laptop model name           | Laptop processor                            | Laptop ram     | Laptop_rom | Laptop graphic card                             | Laptop_monitor                  | Laptop fk firm | Laptop fk frame | Laptop fk kind |
|----------------|-----------------------------|---------------------------------------------|----------------|------------|-------------------------------------------------|---------------------------------|----------------|-----------------|----------------|
| $\overline{2}$ | Nitro 5 AN515-54-56SU       | Intel Core i5-9300H (2.4 - 4.1 FFu)         | 16             | 512        | nVidia GeForce RTX 2060                         | 15.6" (1920x1080) Full HD       |                |                 |                |
|                | Aspire 3 A315-54K-52ZT      | Intel Core i5-6300U (2.4 - 3.0 FFu)         | 8              | 1000       | Intel HD Graphics 520                           | Экран 15.6" (1920х1080) Full HD |                |                 |                |
|                | MacBook Pro 13"             | Intel Core i5-8257U (1.4 - 3.9 FFu)         | 8              | 512        | Intel Iris Plus Graphics 645                    | 13.3" IPS (2560x1600)           | $\overline{2}$ | 3               | $\overline{2}$ |
|                | MacBook Air 13"             | Intel Core i5 (1.1 - 3.5 FFu)               | 8              | 512        | <b>Intel Iris Plus Graphics</b>                 | 13.3" IPS (2560x1600)           | $\overline{2}$ |                 |                |
|                | MacBook Pro 16"             | Intel Core i9-9880H (2.3 - 4.8 FFu)         | 16             | 1000       | AMD Radeon Pro 5500M                            | 16" IPS (3072x1920)             | 2              |                 | 2              |
| 10             | VivoBook 15 X512UB-EJ067    | Intel Pentium 4417U (2.3 FFu)               | 4              | 1000       | nVidia GeForce MX110                            | 15.6" (1920x1080) Full HD       | 3              |                 |                |
| 11             | TUF Gaming FX705DT-AU056    | AMD Ryzen 5 3550H (2.1 - 3.7 FFu)           | 8              | 512        | nVidia GeForce GTX 1650                         | 17.3" IPS (1920x1080) Full HD   | 3              |                 |                |
| 12             | Inspiron 3593               | Intel Core i5-1035G1 (1.0 - 3.6 FFu)        | 8              | 512        | <b>Intel UHD Graphics</b>                       | 15.6" (1920x1080) Full HD       |                |                 |                |
| 13             | Latitude 5500               | Intel Core i5-8365U (1.6 - 4.1 FFu)         | 8              | 1000       | Intel UHD Graphics 620                          | 15.6" WVA (1920x1080) Full HD   | 4              | 3               | $\overline{2}$ |
| 14             | Pavilion Gaming 15-cx0028   | Intel Core i5-8300H (2.3 - 4.0 FFu)         | 8              | 1256       | nVidia GeForce GTX 1050 Ti                      | 15.6" (1920x1080) Full HD       |                |                 |                |
| 15             | Notebook 15-db1032ur        | AMD Ryzen 3 3200U (2.6 - 3.5 FFu)           | $\overline{4}$ | 256        | AMD Radeon Vega 3                               | 15.6" (1920x1080) Full HD       | 5              | $\overline{2}$  | $\overline{2}$ |
| 16             | Yoga 730-13IWL              | Intel Core i7-8565U (1.8 - 4.6 FFu)         | 8              | 512        | Intel UHD Graphics 620                          | 13.3" (1920x1080) FullHD Multit | 6              | 5               |                |
| 17             | IdeaPad S530-13IWL          | Intel Core i5-8265U (1.6 - 3.9 FFu)         | 8              | 1000       | Intel UHD Graphics 620                          | 13.3" (1920x1080) Full HD       | 6              | 3               | $\overline{2}$ |
| 18             | <b>GL65 9SE</b>             | Intel Core i5-9300H (2.4 - 4.1 FFu)         | 16             | 512        | nVidia Geforce RTX 2060                         | 15.6" (1920x1080) Full HD       | 7              |                 |                |
| 19             | Prestige 14                 | Intel Core i7-10710U (1.1 - 4.7 FFu)        | 16             | 1000       | nVidia GeForce GTX 1650 14" (1920x1080) Full HD |                                 | $\overline{7}$ | 5               |                |
| 20             | Acer Aspire 7 A715-41G-R7MZ | AMD Ryzen 5 3550H                           | 8              | 512        | nVidia GeForce GTX 1650                         | 15.6" (1920x1080) Full HD       |                |                 |                |
| 21             | MacBook Air                 | Intel Core i3 $(1.1 - 3.2 \Gamma\Gamma\mu)$ | 8              | 256        | <b>Intel Iris Plus Graphics</b>                 | 13.3" (2560x1600)               | $\overline{2}$ | $\overline{2}$  | 4              |
| 22             | Vivobook S13 S330FL-EY018   | Intel Core i5-8265U (1.6 - 3.9 FFu)         | 8              | 512        | nVidia GeForce MX250                            | 13.3" (1920x 1080) Full HD      | 3              | з               |                |
| 23             | Inspiron 3582               | Intel Celeron N4000 (1.1 - 2.6 ГГц)         | 4              | 500        | Intel UHD Graphics 600                          | 15.6" (1366x768) WXGA HD        | 4              | $\overline{2}$  | 3              |
| 24             | <b>Pavilion Gaming</b>      | Intel Core i5-8300H (2.3 - 4.0 FFu)         | 16             | 1256       | nVidia GeForce GTX 1050 Ti                      | 15.6" (1920x1080) Full HD       | 5              |                 |                |
| 25             | Inspiron 3593               | Intel Core i7-1065G7 (1.3 - 3.9 FFu)        | 8              | 256        | nVidia GeForce MX230                            | 15.6" (1920x1080) Full HD       | 4              | 3               | $\overline{2}$ |
| 26             | TUF Gaming A17 FA706II H    | AMD Ryzen 5 4600H (3.0 - 4.0 FFu)           | 16             | 512        | nVidia GeForce GTX 1650 Ti                      | 17.3" (1920x1080) Full HD       | 3              |                 |                |
| 27             | VivoBook 15 X512UB-EJ068    | Intel Pentium 4417U (2.3 FFu)               | 4              | 1000       | nVidia GeForce MX110                            | 15.6" (1920x1080) Full HD       | 3              | $\overline{2}$  | 3              |
| 28             | <b>Inspiron 15 3593</b>     | Intel Core i5-1035G1 (1.0 - 3.6 FFu)        | 8              | 512        | nVidia GeForce MX230                            | 15.6" (1920x1080) Full HD       |                | $\overline{2}$  |                |
| 29             | MacBook Pro                 | Intel Core i5-8257U (1.4 - 3.9 FFu)         | 8              | 128        | Intel Iris Plus Graphics 645                    | 13.3" (2560x1600)               | $\overline{2}$ | 5               | 2              |
| 30             | ZenBook 14                  | Intel Core i5-10210U (1.6 - 4.2 ГГц)        | 8              | 512        | nVidia GeForce MX250                            | 14" (1920x1080) Full HD         | 3              |                 |                |

*Рисунок 9. Основна таблиця*

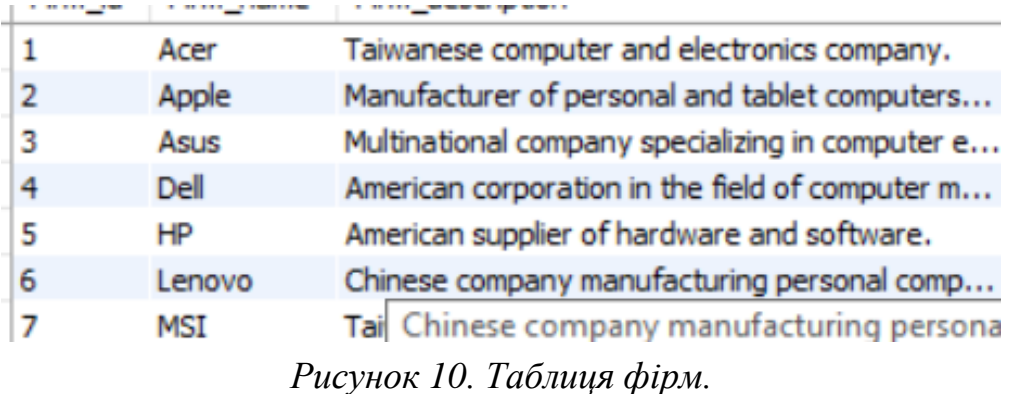

t\_Framecol Frame\_id Frame\_material Frame\_weight Metal 1  $1.8$ Gray  $\overline{2}$ Plastic Black  $\mathbf{1}$ 3 ABS+PC  $1.5$ Gray Light-gray Metal finish 4  $1.6$ Soft-touch 5  $1, 2$ Dark-gray

*Рисунок 9. Таблиця інформаціїї про корпус*

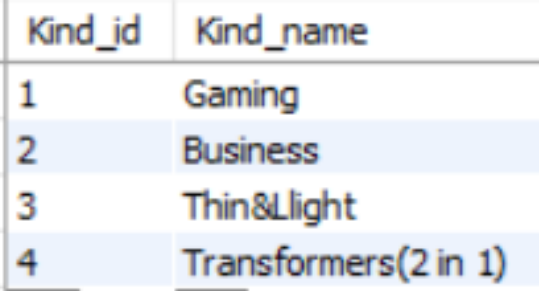

*Рисунок 12. Таблиця інформації про вид.*

На основі моделі БД створено SQL-скрипт засобами MySQL

### **Workbench**

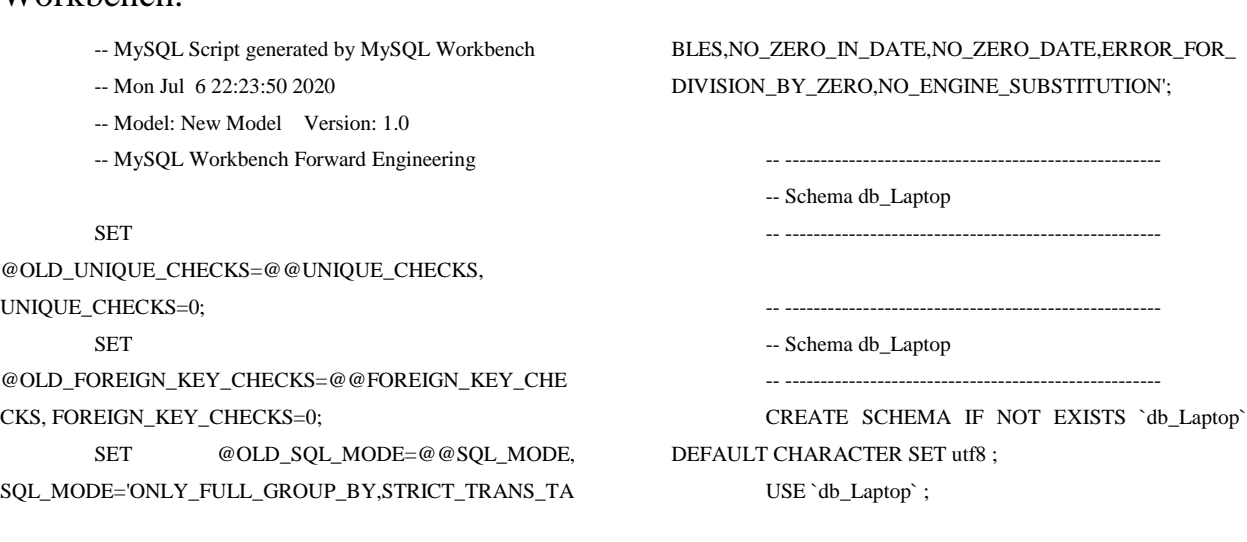

-- ----------------------------------------------------- -- Table `db\_Laptop`.`t\_Firm` -- ----------------------------------------------------- CREATE TABLE IF NOT EXISTS `db\_Laptop`.`t\_Firm` ( `Firm\_id` INT NOT NULL AUTO\_INCREMENT, `Firm\_name` VARCHAR(45) NOT NULL, `Firm\_description` VARCHAR(100) NULL, PRIMARY KEY (`Firm\_id`), UNIQUE INDEX `Firm\_id\_UNIQUE` (`Firm\_id` ASC) VISIBLE)  $ENGINE = InnoDB;$ -- ----------------------------------------------------- -- Table `db\_Laptop`.`t\_Frame` -- ----------------------------------------------------- CREATE TABLE IF NOT EXISTS `db\_Laptop`.`t\_Frame` ( `Frame\_id` INT NOT NULL AUTO\_INCREMENT, `Frame\_material` VARCHAR(45) NOT NULL, `Frame\_weight` FLOAT NOT NULL COMMENT 'In kg', `t\_Framecol` VARCHAR(45) NOT NULL DEFAULT 'Black', PRIMARY KEY (`Frame\_id`), UNIQUE INDEX `Frame\_id\_UNIQUE` (`Frame\_id` ASC) VISIBLE)  $ENGINE = InnoDB;$ -- ----------------------------------------------------- -- Table `db\_Laptop`.`t\_Kind` -- ----------------------------------------------------- CREATE TABLE IF NOT EXISTS `db\_Laptop`.`t\_Kind` ( `Kind\_id` INT NOT NULL AUTO\_INCREMENT, `Kind\_name` VARCHAR(45) NULL, PRIMARY KEY (`Kind\_id`), UNIQUE INDEX `Kind\_id\_UNIQUE` (`Kind\_id` ASC) VISIBLE)  $ENGINE = InnoDB$ 

CREATE TABLE IF NOT EXISTS `db\_Laptop`.`t\_Laptop` ( `Laptop\_id` INT NOT NULL AUTO\_INCREMENT, `Laptop\_model\_name` VARCHAR(70) NOT NULL, `Laptop\_processor` VARCHAR(45) NOT NULL, `Laptop\_ram` INT NOT NULL COMMENT 'In GB', `Laptop\_rom` INT NOT NULL COMMENT 'In GB', `Laptop\_graphic\_card` VARCHAR(80) NOT NULL, `Laptop\_monitor` VARCHAR(65) NOT NULL, `Laptop\_fk\_firm` INT NOT NULL, `Laptop\_fk\_frame` INT NOT NULL, `Laptop\_fk\_kind` INT NOT NULL, PRIMARY KEY (`Laptop\_id`), UNIQUE INDEX `Laptop\_id\_UNIQUE` (`Laptop\_id` ASC) VISIBLE, INDEX `Laptop\_fk\_firm\_idx` (`Laptop\_fk\_firm` ASC) VISIBLE, INDEX `Laptop\_fk\_frame\_idx` (`Laptop\_fk\_frame` ASC) VISIBLE, INDEX `Laptop\_fk\_kind\_idx` (`Laptop\_fk\_kind` ASC) VISIBLE, CONSTRAINT `Laptop\_fk\_firm` FOREIGN KEY (`Laptop\_fk\_firm`) REFERENCES `db\_Laptop`.`t\_Firm` (`Firm\_id`) ON DELETE NO ACTION ON UPDATE NO ACTION, CONSTRAINT `Laptop\_fk\_frame` FOREIGN KEY (`Laptop\_fk\_frame`) REFERENCES `db\_Laptop`.`t\_Frame` (`Frame\_id`) ON DELETE NO ACTION ON UPDATE NO ACTION, CONSTRAINT `Laptop\_fk\_kind` FOREIGN KEY (`Laptop\_fk\_kind`) REFERENCES `db\_Laptop`.`t\_Kind` (`Kind\_id`) ON DELETE NO ACTION ON UPDATE NO ACTION)  $ENGINE = InnoDB;$ 

-- -----------------------------------------------------

SET SQL\_MODE=@OLD\_SQL\_MODE; SET

FOREIGN\_KEY\_CHECKS=@OLD\_FOREIGN\_KEY\_CHECKS

SET

;

UNIQUE CHECKS=@OLD\_UNIQUE\_CHECKS;

-- Table `db\_Laptop`.`t\_Laptop`

-- -----------------------------------------------------

21

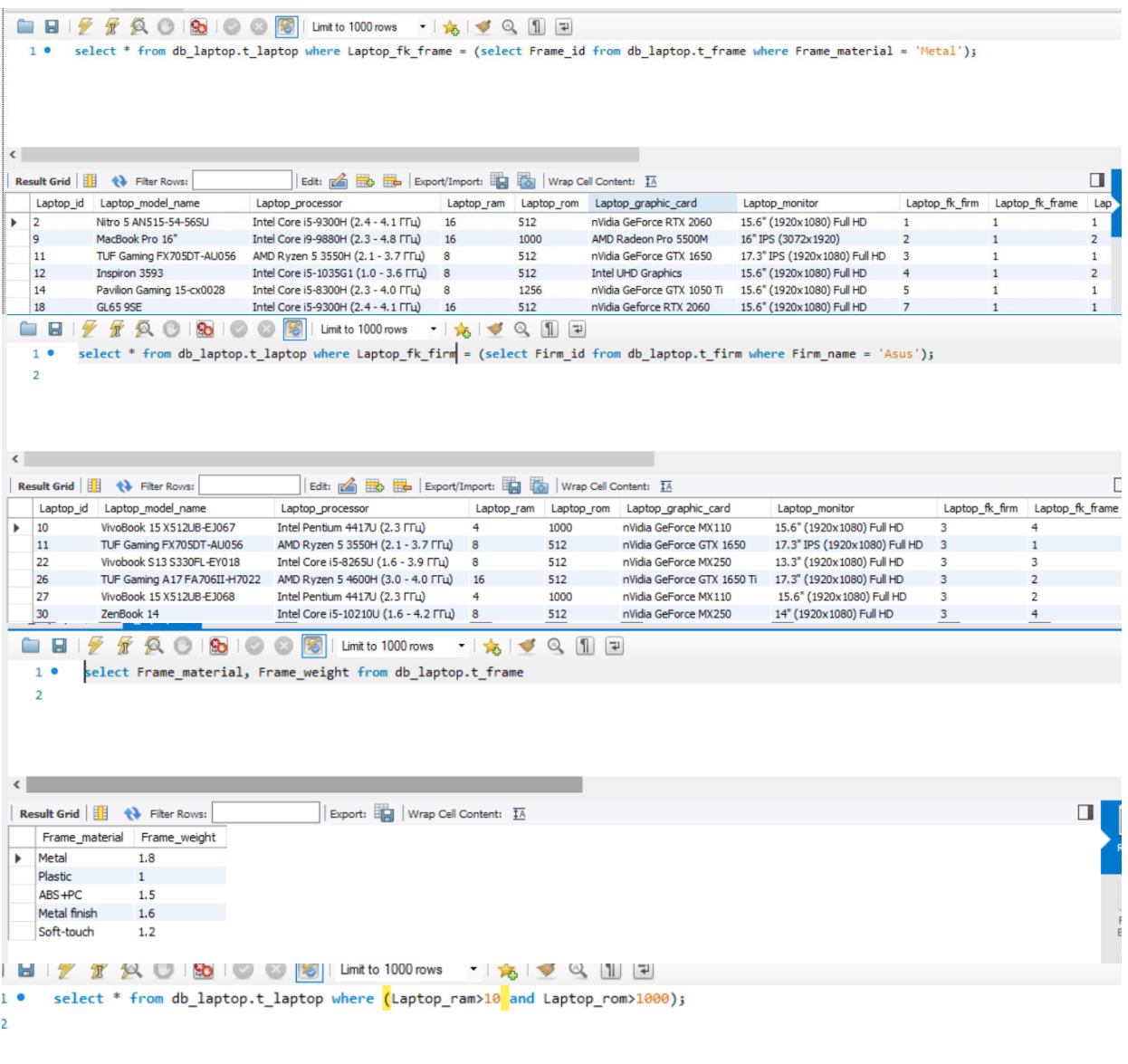

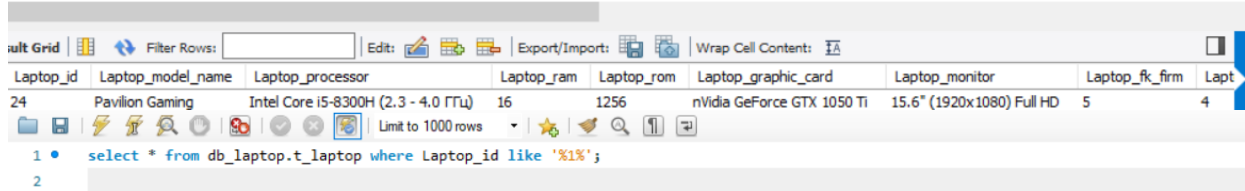

| Result Grid | <b>43</b> Filter Rows:    | Edit: $\mathbb{Z}$<br>Export/Import:<br>$\sim$ He $\sim$<br>$\Box$ | Wrap Cell Content: IA<br><b>TA</b> |            |                                 |                                     |                |
|-------------|---------------------------|--------------------------------------------------------------------|------------------------------------|------------|---------------------------------|-------------------------------------|----------------|
| Laptop id   | Laptop model name         | Laptop processor                                                   | Laptop ram                         | Laptop_rom | Laptop_graphic_card             | Laptop monitor                      | Laptop_fk_firm |
|             | Swift 7 SF714-52T         | Intel Core i5-8200Y                                                | 8                                  | 256        | Intel UHD Graphics 615          | 14" IPS (1920x1080) Full HD         |                |
| 10          | VivoBook 15 X512UB-EJ067  | Intel Pentium 4417U (2.3 FFu)                                      | 4                                  | 1000       | nVidia GeForce MX110            | 15.6" (1920x1080) Full HD           | з              |
| 11          | TUF Gaming FX705DT-AU056  | AMD Ryzen 5 3550H (2.1 - 3.7 FFu)                                  | 8                                  | 512        | nVidia GeForce GTX 1650         | 17.3" IPS (1920x1080) Full HD       | з              |
| 12          | Inspiron 3593             | Intel Core i5-1035G1 (1.0 - 3.6 FFu) 8                             |                                    | 512        | Intel UHD Graphics              | 15.6" (1920x1080) Full HD           | 4              |
| 13          | Latitude 5500             | Intel Core i5-8365U (1.6 - 4.1 FFu)                                | 8                                  | 1000       | Intel UHD Graphics 620          | 15.6" WVA (1920x1080) Full HD       | 4              |
| 14          | Pavilion Gaming 15-cx0028 | Intel Core i5-8300H (2.3 - 4.0 FFu)                                | 8                                  | 1256       | nVidia GeForce GTX 1050 Ti      | 15.6" (1920x1080) Full HD           | 5              |
| 15          | Notebook 15-db1032ur      | AMD Ryzen 3 3200U (2.6 - 3.5 FFu)                                  |                                    | 256        | AMD Radeon Vega 3               | 15.6" (1920x1080) Full HD           |                |
| 16          | Yoga 730-13IWL            | Intel Core i7-8565U (1.8 - 4.6 ГГц)                                | 8                                  | 512        | Intel UHD Graphics 620          | 13.3" (1920x1080) FullHD Multitouch | -6             |
| 17          | IdeaPad S530-13IWL        | Intel Core i5-8265U (1.6 - 3.9 FFu)                                | 8                                  | 1000       | Intel UHD Graphics 620          | 13.3" (1920x1080) Full HD           | 6              |
| 18          | <b>GL65 9SE</b>           | Intel Core i5-9300H (2.4 - 4.1 FFu)                                | 16                                 | 512        | nVidia Geforce RTX 2060         | 15.6" (1920x1080) Full HD           |                |
| 19          | Prestige 14               | Intel Core i7-10710U (1.1 - 4.7 ГГц)                               | 16                                 | 1000       | nVidia GeForce GTX 1650         | 14" (1920x1080) Full HD             |                |
| 21          | MacBook Air               | Intel Core i3 (1.1 - 3.2 ГГц)                                      | 8                                  | 256        | <b>Intel Iris Plus Graphics</b> | 13.3" (2560x1600)                   | $\overline{2}$ |

*Рисунок 103. Запити SQL.*

#### **ВИСНОВКИ**

<span id="page-22-0"></span>Під час проходження виробничої практики я навчився створювати власні 3D об'єкти різної складності та користуватися застосунком «OpenSCAD», також навчився користуватися «MySQL Workbench» для створення баз даних. Мною було створено 3D моделі шестерні та ребристого радіатора, а також база даних інформаційною областю якої є ноутбуки.

На мою думку, практика, дає можливість відчути себе спеціалістом своєї професії, отримати нові, важливі знання у навчальній сфері, і попрацювати над реальними завданнями, які зустрічаються у роботі.

# **СПИСОК ВИКОРИСТАНОЇ ЛІТЕРАТУРИ**

- <span id="page-23-0"></span>1. OpenSCAD – Documentation: [Електроний ресурс]. – Режим доступу: – <https://www.openscad.org/documentation.html>
- 2. Руководство по MySQL: [Електроний ресурс]. Режим доступу: <https://metanit.com/sql/mysql/>
- 3. Створення БД у MySQL Workbench: [Електроний ресурс]. Режим доступу: – https://www.youtube.com/watch?v=ChLjnsKLoZE